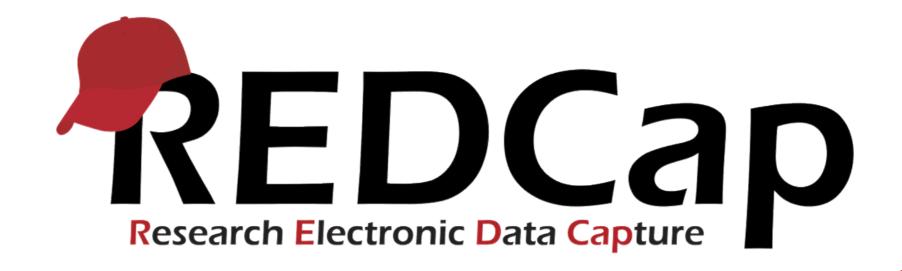

## REDCap Overview

Dr. Gesine Wieder, ZIH TU Dresden

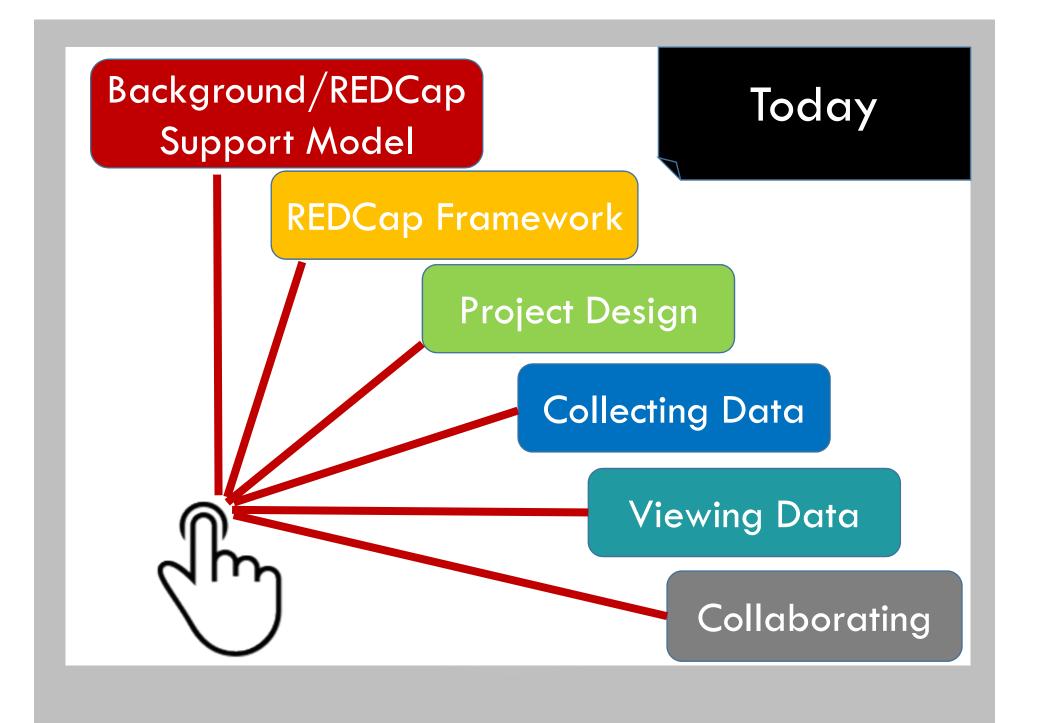

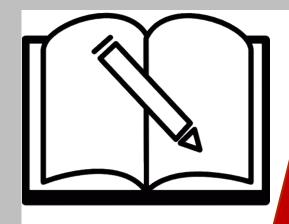

## Background

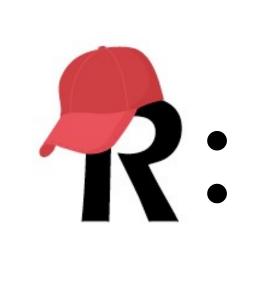

A secure web application for managing your data online

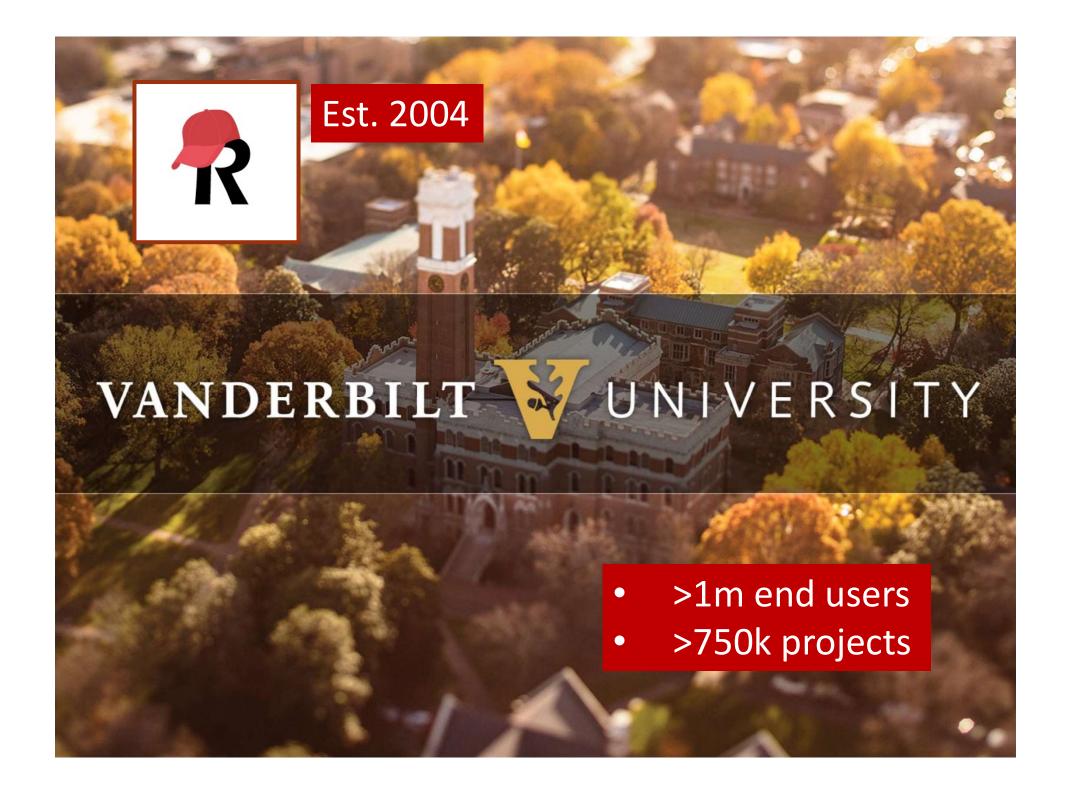

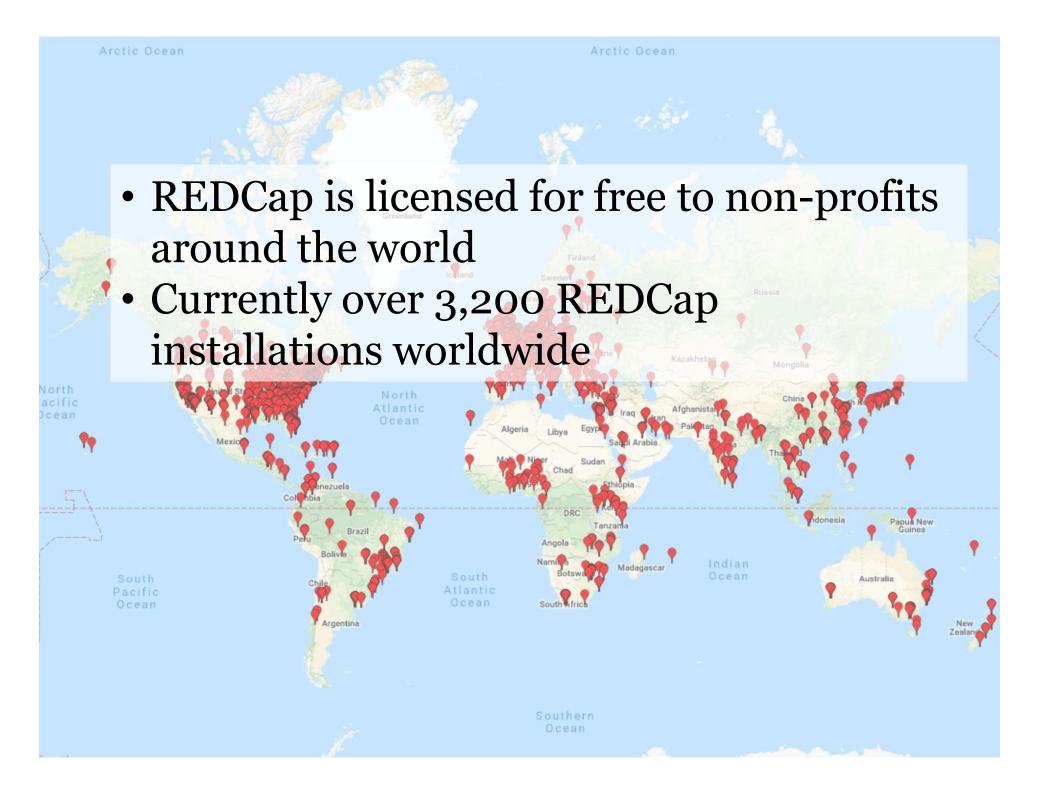

### REDCap Support model

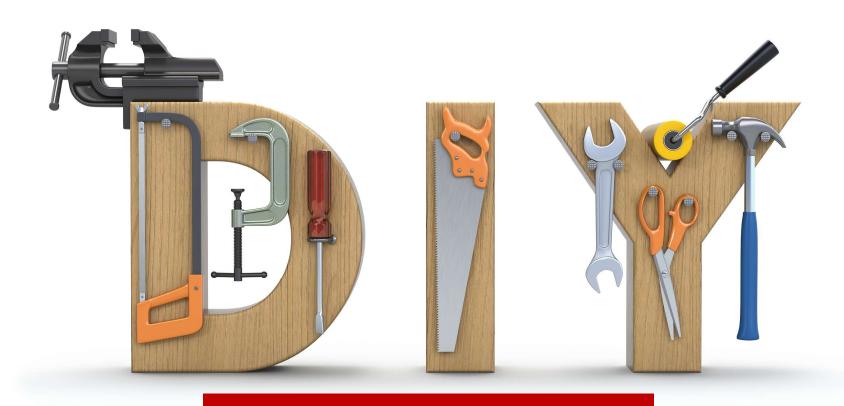

Generalized Support Individualized Support

## Genralized support: Instructional text

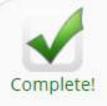

#### Main project settings

Disable Use surveys in this project ?

VIDEO: How to create and manage a survey.

Enable

Use longitudinal data collection with defined events

Modify project title, purpose, etc.

## Generalized support: Help & FAQ/Training Videos

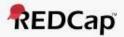

Home ■ My Projects + New Project

Help & FAQ

☐ Training Videos

Send-It Messenger

#### Welcome to REDCap!

REDCap is a mature, secure web application for building and managing online surveys and databases. Using REDCap's stream-lined process for rapidly developing projects, you may create and design projects using 1) the online method from your web browser using the Online Designer; and/or 2) the offline method by constructing a 'data dictionary' template file in Microsoft Excel, which can be later uploaded into REDCap. Both surveys and databases (or a mixture of the two) can be built using these methods.

REDCap provides automated export procedures for seamless data downloads to Excel and common statistical packages (SPSS, SAS, Stata, R), as well as a built-in project calendar, a scheduling module, ad hoc reporting tools, and advanced features, such as branching logic, file uploading, and calculated fields.

Learn more about REDCap by watching a 😵 brief summary video (4 min). If you would like to view other quick video tutorials of REDCap in action and an overview of its features, please see the Training Resources page.

Please note that any publication that results from a project utilizing REDCap should cite grant support (UL1 TR000445 from NCATS/NIH).

NOTICE: If you are collecting data for the purposes of human subjects research, review and approval of the project is required by your Institutional Review Board.

If you require assistance or have any questions about REDCap, please contact REDCap Administrator.

## Advantages ...

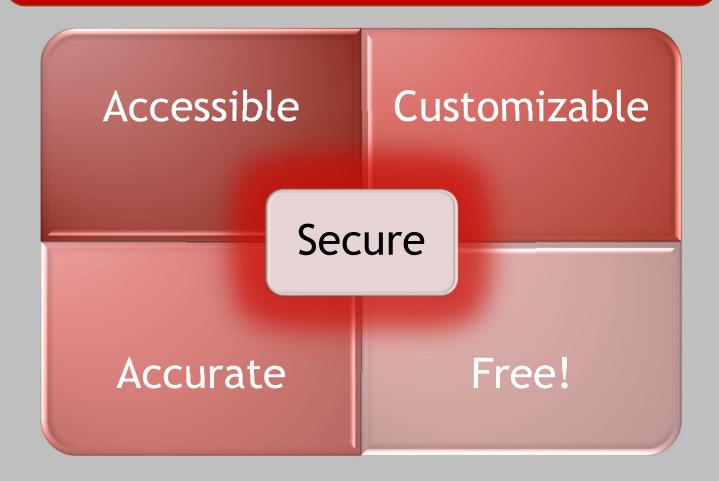

#### Further advantages ...

```
... storage of every data format
... online and offline access (REDCap App)
... multi-site access
... autonomy in adding new users and their rights
... automated export function for data downloads
(excel, SPSS, SAS, Stata, R, ...)
... automated report on metadata
... shared library for questionnaires
```

#### That means ...

- minimum paper-pencil assessments
  - Informed consent: paper-pencil
  - Questionnaires: direct assessment via REDCap
  - Experimental or psychphysiological data: data storage in REDCap
- SOP saved directly in REDCap project → alltime access

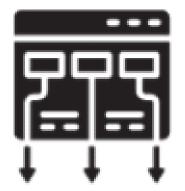

## REDCap Framework

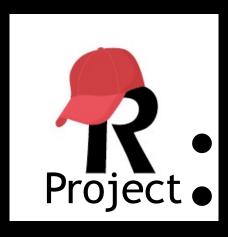

- The framework into which your data will be entered
- Contains tools to manage your data
- Contains an instrument

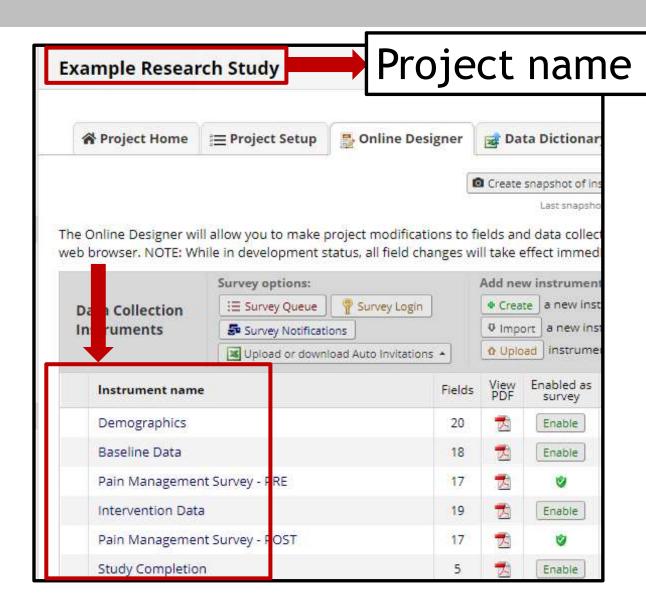

#### Instrument

#### Demographics

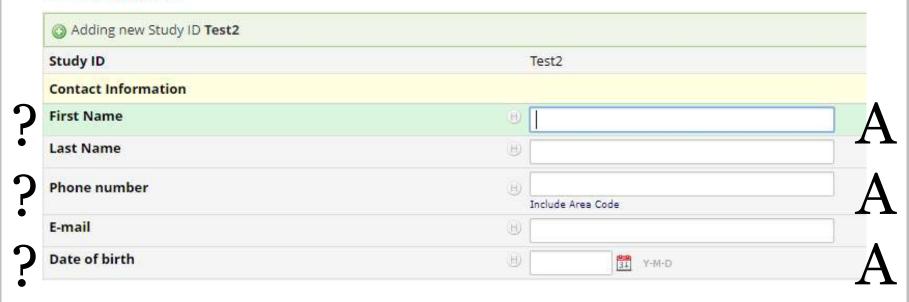

# Instrument Data entry Survey form

# Data Entry Form - accessed by REDCap users

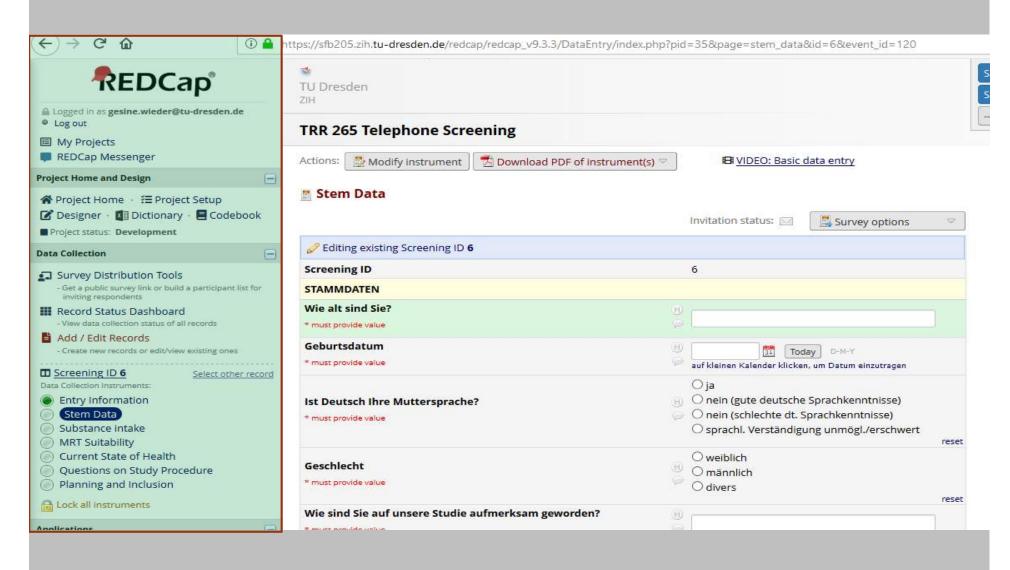

# Survey completed by a participant

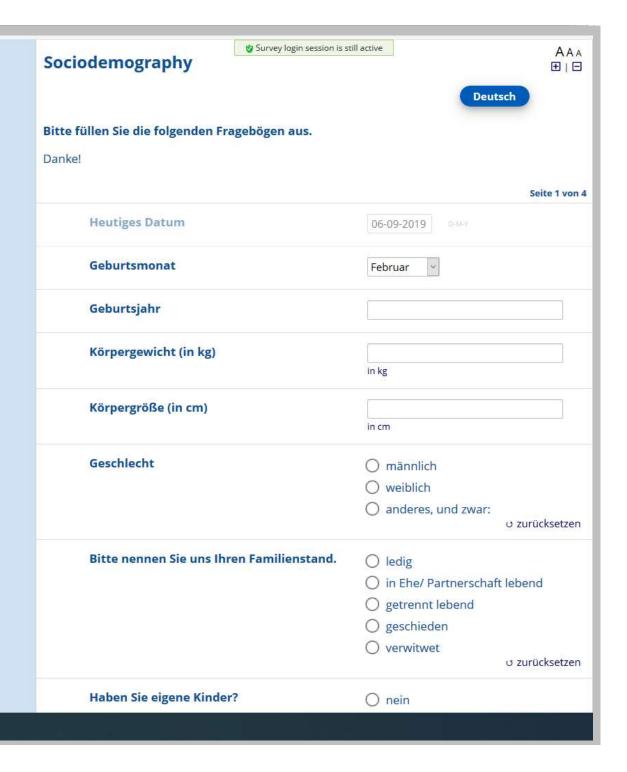

# Data entry + Surveys forms

| Instrument name               | Fields | View<br>PDF | Enabled as<br>survey | Instrument actions                              | Survey-related options                  |
|-------------------------------|--------|-------------|----------------------|-------------------------------------------------|-----------------------------------------|
| Demographics                  | 20     | 7           | Enable               | Choose action 🔝                                 |                                         |
| Baseline Data                 | 18     | <u> </u>    | Enable               | $\boxed{ \text{Choose action } \triangledown }$ |                                         |
| Pain Management Survey - PRE  | 17     | <b>T</b>    | 9                    | Choose action 🔝                                 | Survey settings + Automated Invitations |
| Intervention Data             | 19     | <u> </u>    | Enable               | Choose action ▽                                 |                                         |
| Pain Management Survey - POST | 17     | 7           | 9                    | Choose action 🔝                                 | Survey settings + Automated Invitations |
| Study Completion              | 5      | 7           | Enable               | Choose action ▽                                 |                                         |

#### **Ⅲ** Record Home Page

The grid below displays the form-by-form progress of data entered for the currently selected record. You may click on the colored status icons to access that form/event.

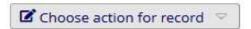

Screening ID 6

| Data Collection Instrument       | Status   |
|----------------------------------|----------|
| Entry Information (survey)       | •        |
| Stem Data (survey)               | <b></b>  |
| Substance intake (survey)        |          |
| MRT Suitability (survey)         | <b></b>  |
| Current State of Health (survey) | <b>(</b> |
| Questions on Study Procedure     | (2)      |

Planning and Inclusion (survey)

Displaying: Instrument status only | Lock status only | All status types

|               |                          | Erhebungszeitpunkt 1 |             |   |        |             |   | Erhebungszeitpunkt 2 |                          |                 |             |   |        |             |          |          |      |
|---------------|--------------------------|----------------------|-------------|---|--------|-------------|---|----------------------|--------------------------|-----------------|-------------|---|--------|-------------|----------|----------|------|
| subject<br>ID | Preparatory<br>Questions | Sociodemography      | NEO-<br>FFI |   | BSI-53 | BIS-<br>BAS |   | QSU                  | Preparatory<br>Questions | Sociodemography | NEO-<br>FFI |   | BSI-53 | BIS-<br>BAS | LEQ      | QSU      | Prep |
| 10            | •                        | <b></b>              | 0           | 0 | 0      | 0           | 0 | 0                    | 0                        | 0               | 0           | 0 | 0      | 0           | 0        | 0        |      |
| 11            | •                        | 0                    | 0           | 0 | 0      | 0           | 0 | 0                    | 0                        | 0               | 0           | 0 | 0      | 0           | 0        | 0        | ()   |
| 12            | •                        | <b></b>              | <b>®</b>    | 0 | 0      | 0           | 0 | 0                    | <b>(a)</b>               | 0               | 0           | 0 | 0      | <b>(3)</b>  | <b>®</b> | <b>®</b> |      |
| 13            | •                        | <b>Ø</b>             | 0           | 0 | 0      | 0           | 0 | 0                    | 0                        | 0               | 0           | 0 | 0      | 0           | 0        | 0        | 1    |
| 14            | •                        | <b></b>              | 0           | 0 | 0      | 0           | 0 | 0                    | 0                        | 0               | 0           |   | 0      | 0           | 0        | 0        |      |
| 15            | •                        | 0                    | 0           | 0 | 0      | 0           | 0 | 0                    | 0                        | 0               | 0           |   | 0      | 0           | 0        | 0        |      |
| <u>33</u>     | •                        | <b>Ø</b>             | 0           | 0 | 0      | 0           | 0 | 0                    | 0                        | 0               | 0           |   |        | 0           | 0        | <b>(</b> | (1   |
| D24009        | •                        | •                    | 0           | 0 | 0      | 0           | 0 | 0                    | 0                        | 0               | 0           | 0 | 0      | 0           | (        | 0        |      |
| E23           | •                        |                      | 0           | 0 | 0      | 0           | 0 | 0                    | 0                        | 0               | 0           |   | 0      | 0           | 0        | 0        | 1    |
| 523           | •                        | <b>O</b>             | (1)         | 0 | 0      | 0           | 0 | 0                    | (6)                      | 0               | 0           | ( |        | (@)         | (0)      | (@)      | 0    |

## Longitudinal Data Collection

#### Repeatable Over Time (Visits)

| Data Collection Instrument | Baseline<br>(1) | Visit<br>1<br>(2) | Visit<br>2<br>(3) | Visit<br>3<br>(4) | Final<br>Visit |
|----------------------------|-----------------|-------------------|-------------------|-------------------|----------------|
| Demographics               | <b>V</b>        |                   |                   |                   |                |
| Baseline Data              | 4               |                   |                   |                   |                |
| Monthly Data               |                 | 1                 | 4                 | 4                 |                |
| Completion Data            |                 |                   |                   |                   | 1              |

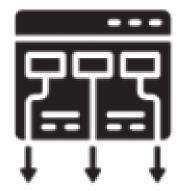

# REDCap Project Design

## Online Designer

#### Current instrument: Baseline Data

|                                  | Add Field                      |
|----------------------------------|--------------------------------|
| <b>⊘ ※</b> Baseline Measurements |                                |
|                                  | Add Field Add Matrix of Fields |
| Ø □ ▼ □ X Variable: date_visit_b |                                |
| Date of baseline visit           | Today Y-M-D                    |
| <del></del>                      | Add Field Add Matrix of Fields |
|                                  |                                |
| Date blood was drawn             | Today Y-M-D                    |
|                                  | Add Field Add Matrix of Fields |
| ∂ □ ▼ □ X Variable: alb_b        |                                |
| Serum Albumin (g/dL)             |                                |
|                                  | Add Field                      |
|                                  |                                |
| Serum Prealbumin (mg/dL)         |                                |
|                                  | Add Field                      |
|                                  |                                |
| Creatinine (mg/dL)               |                                |
|                                  | Add Field                      |
|                                  |                                |

#### Identifier

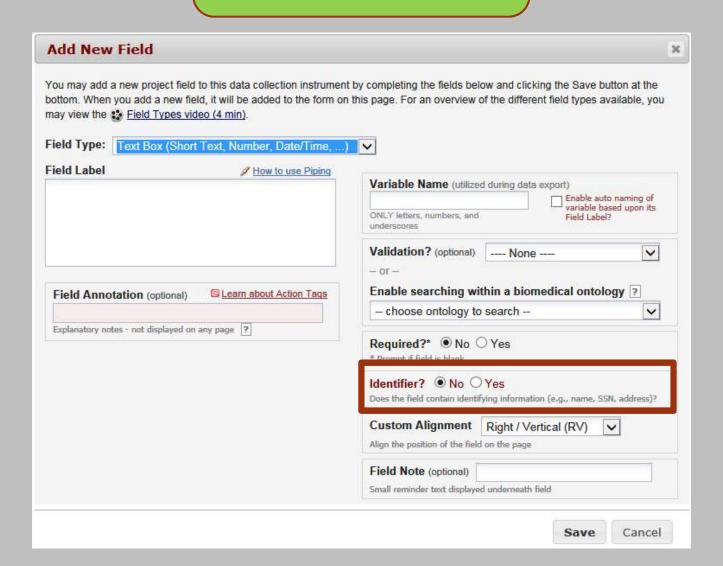

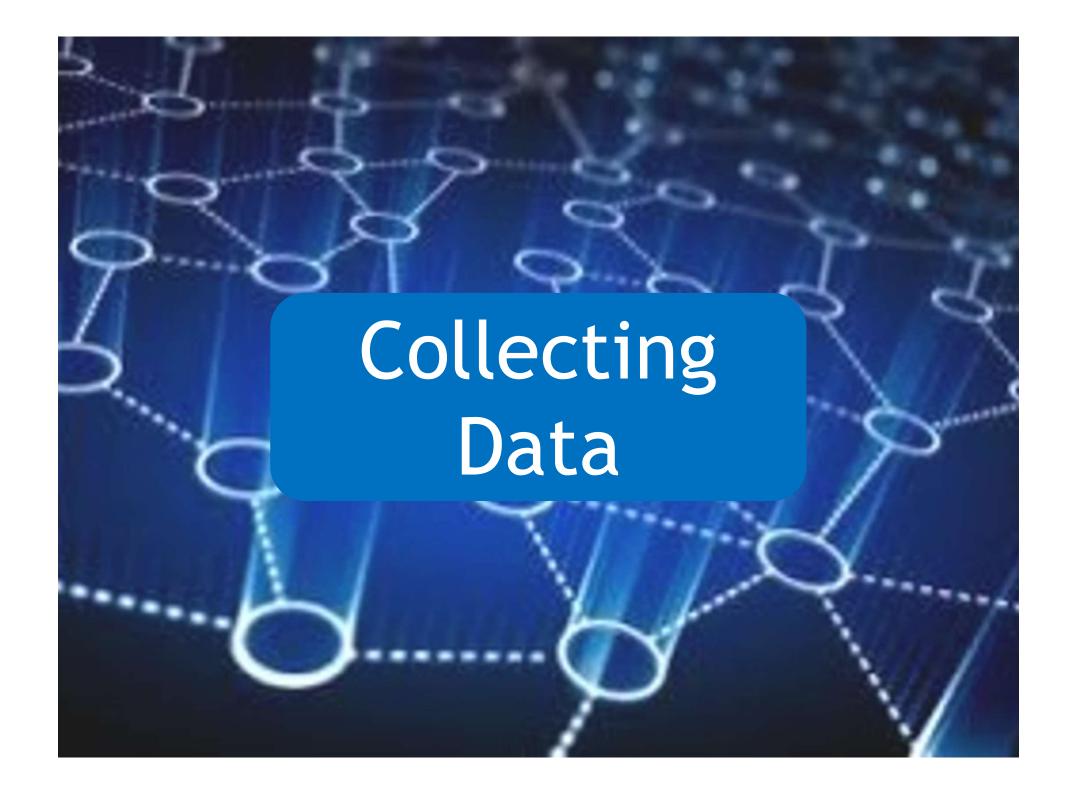

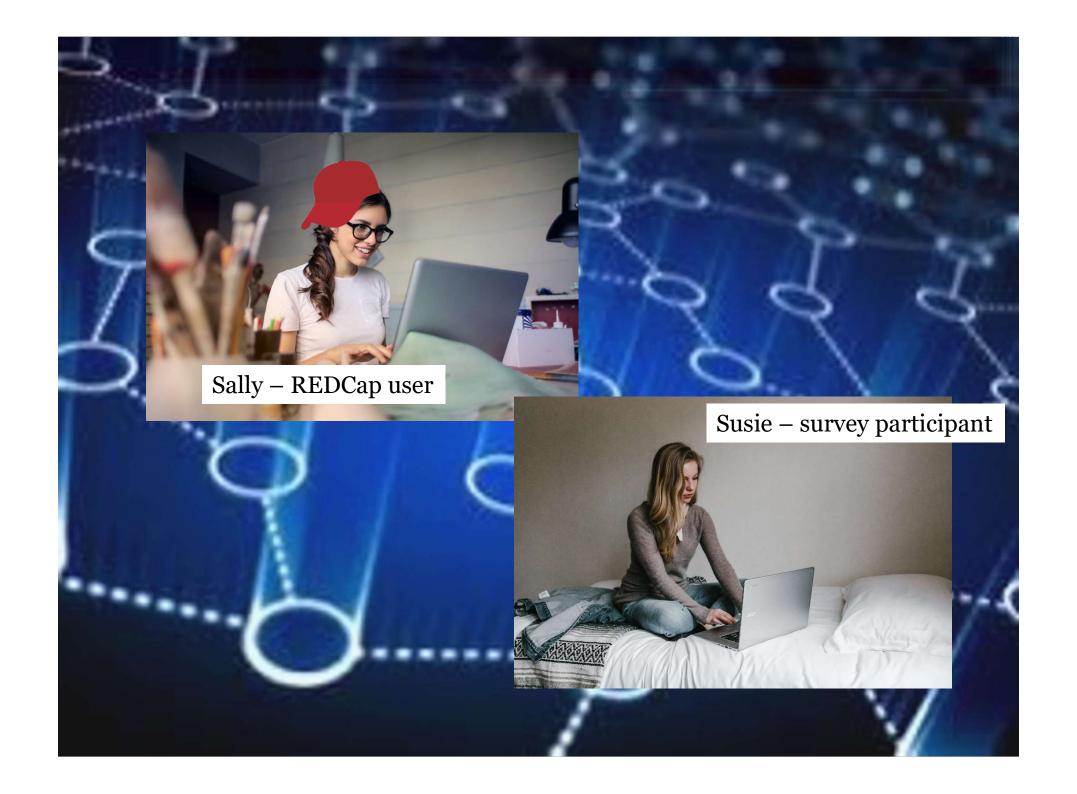

# Data Entry Form

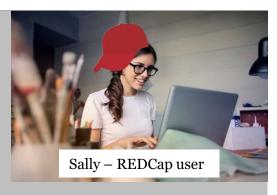

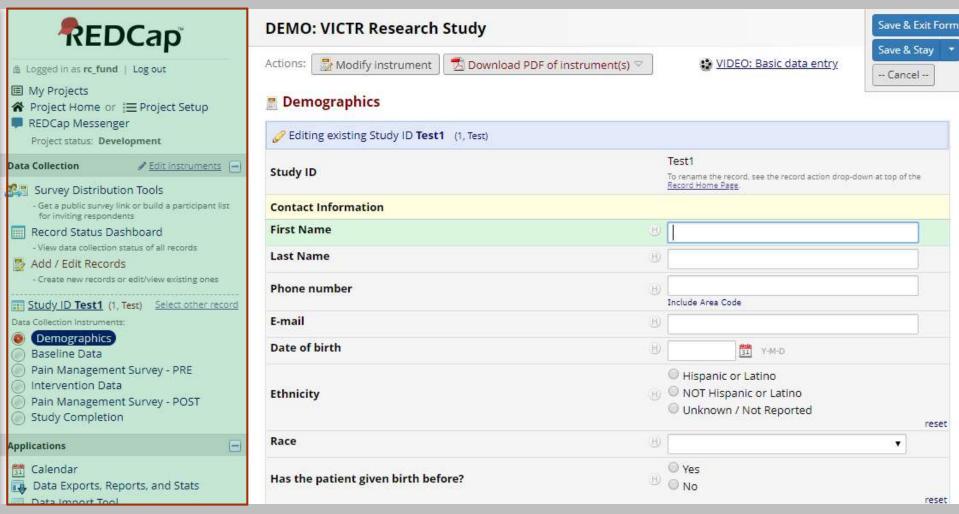

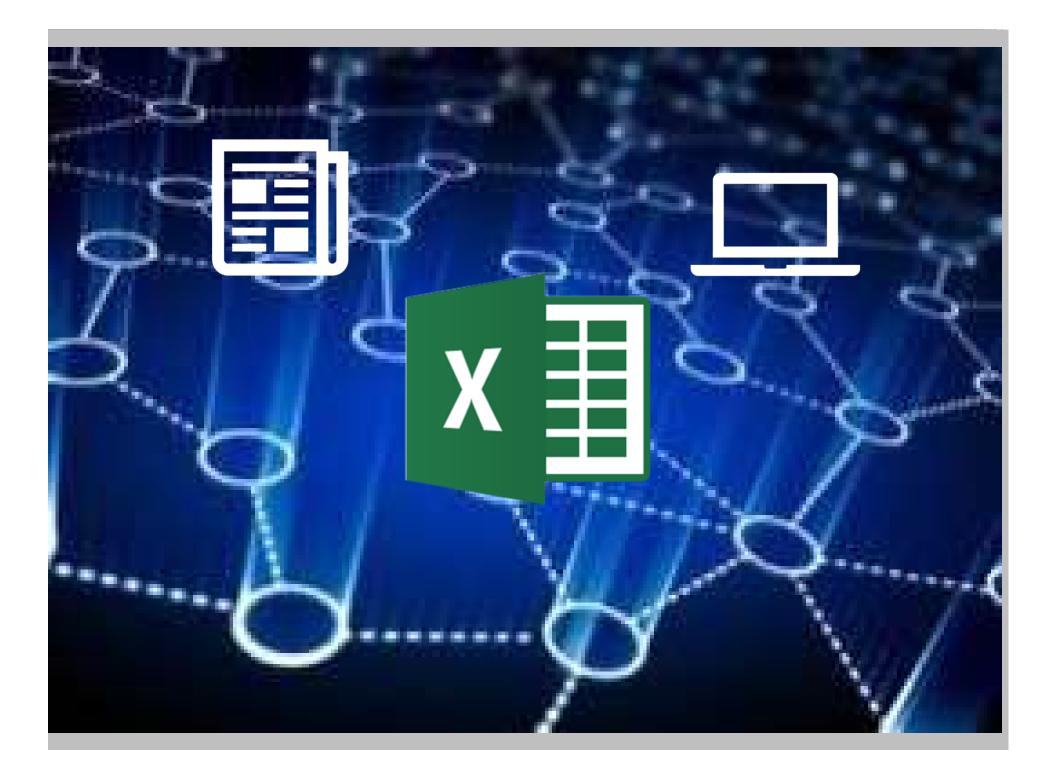

## **Survey Dissemination**

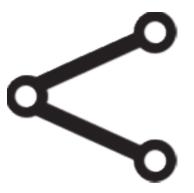

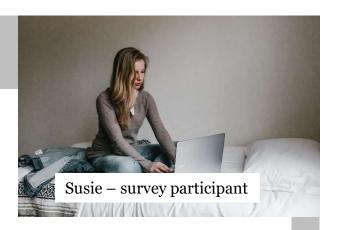

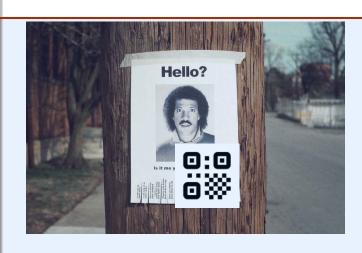

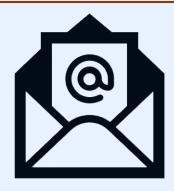

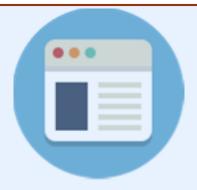

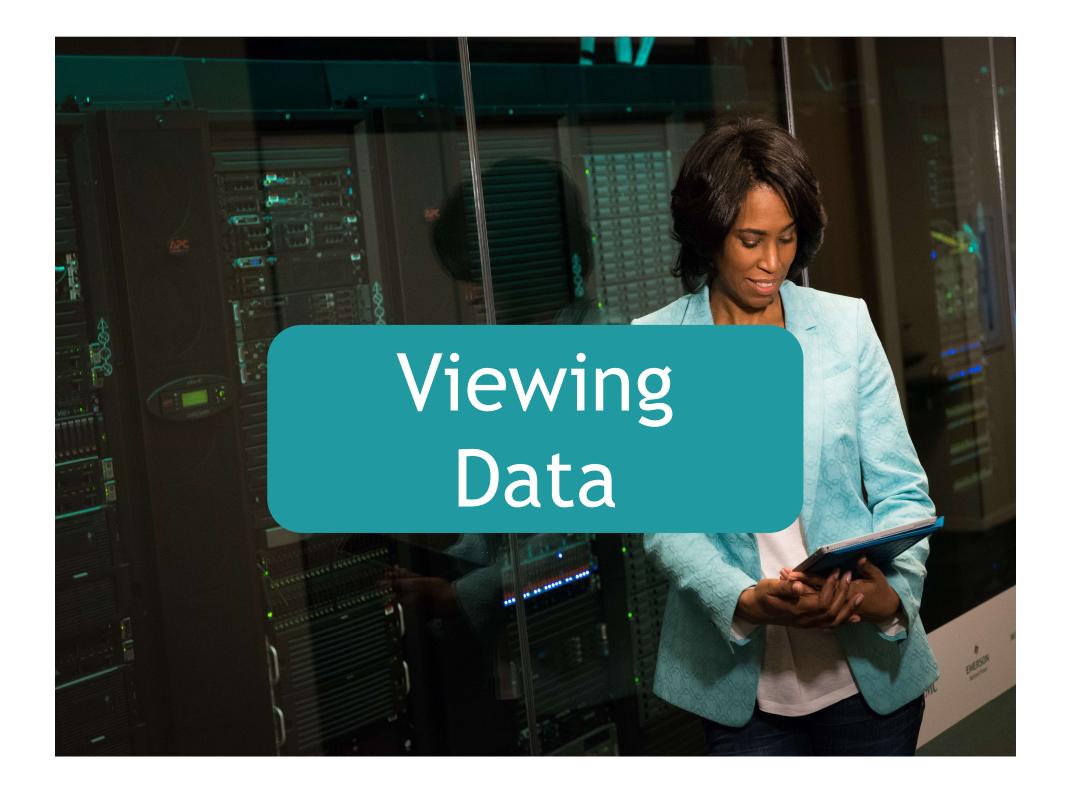

#### Individual record

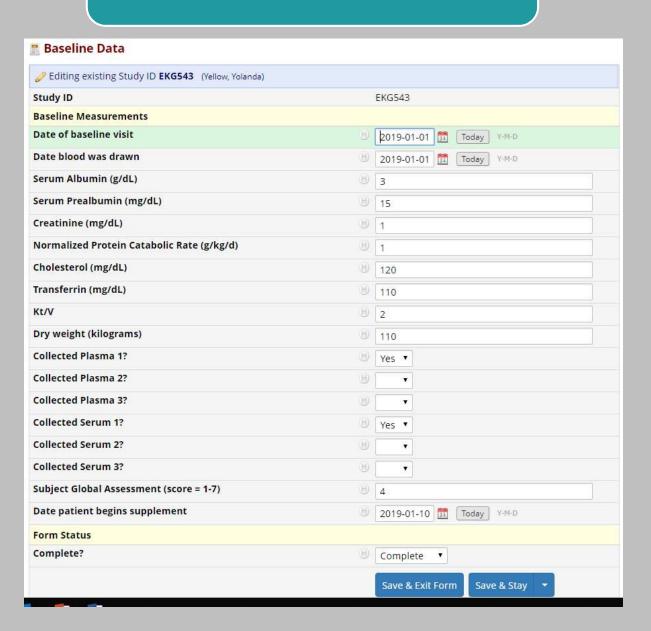

### Aggregate Data (all data)

Number of results returned: 11

Total number of records queried: 11

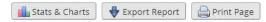

#### All data (all records and fields)

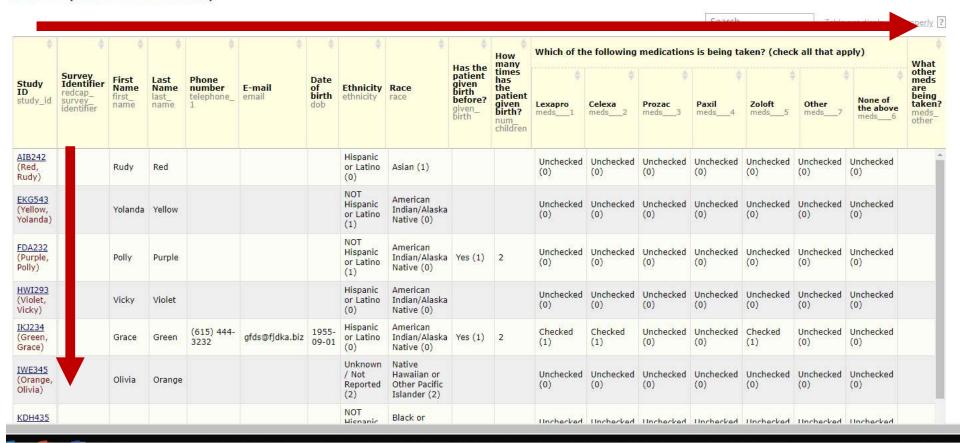

#### Sub-sets of Data

#### **Example Research Study**

Data Exports, Reports, and Stats

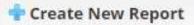

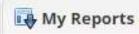

Number of results returned: 4

Total number of records queried: 7

#### Female participants

| Record ID record_id | First Name<br>first_name | Last Name |  |  |
|---------------------|--------------------------|-----------|--|--|
| <u>77</u>           | Yolanda                  | Yellow    |  |  |
| <u>78</u>           | Patty                    | Purple    |  |  |
| <u>81</u>           | Catherine                | Celery    |  |  |
| 83                  | Ellie                    | Ecru      |  |  |

### Statistics and Graphs/Charts

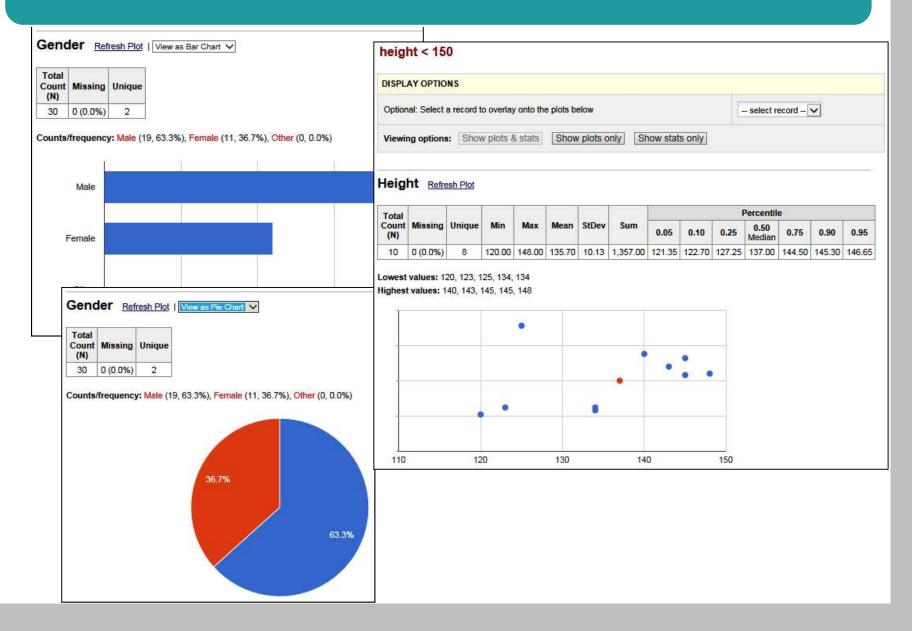

#### Export

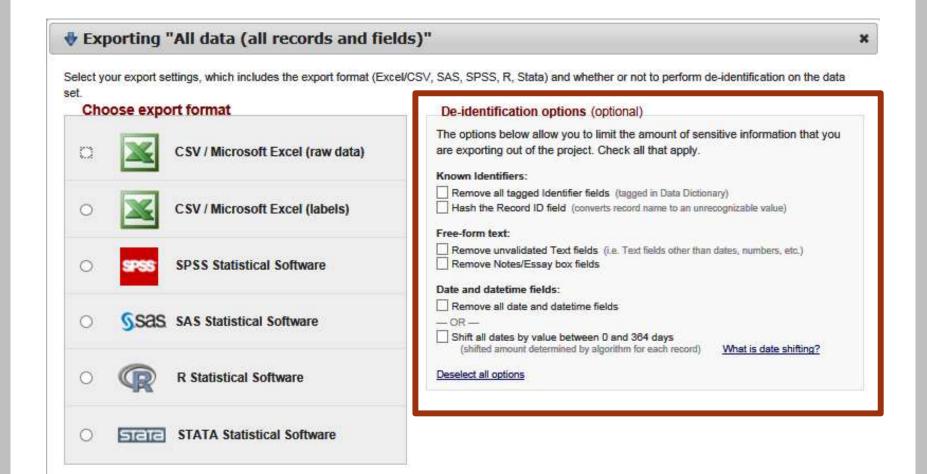

**Export Data** 

Cancel

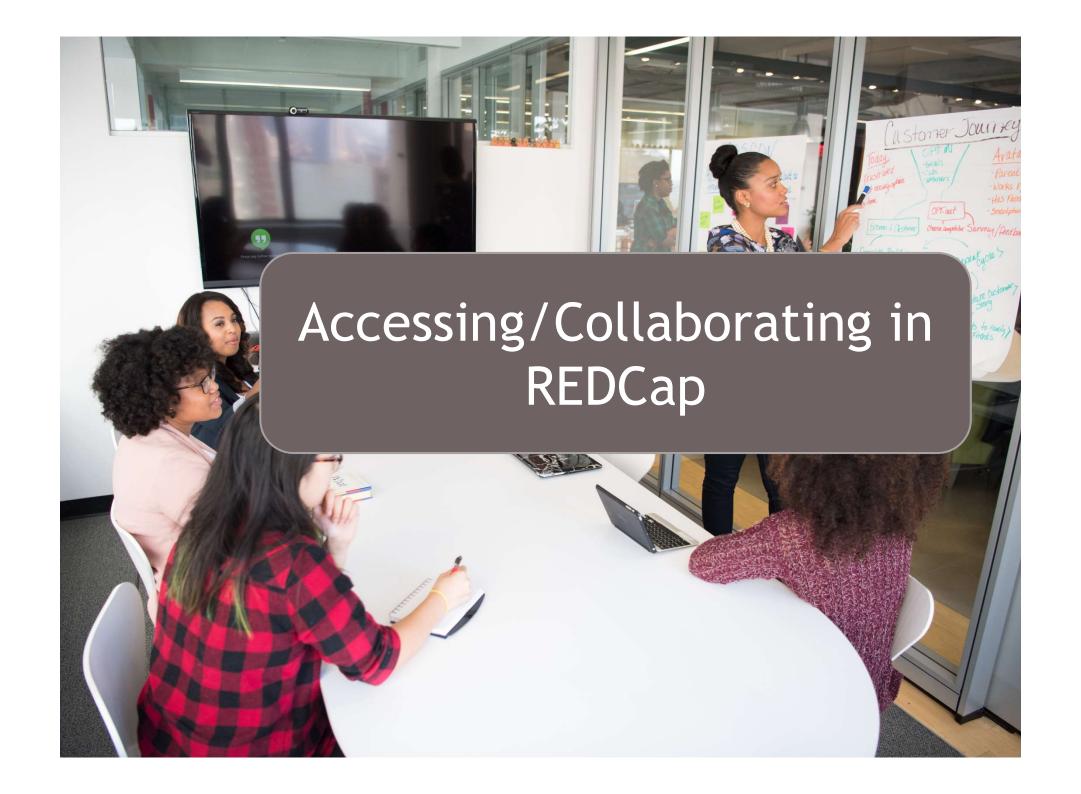

## https://redcap.zih.tudresden.de

ZIH-Administratoren: manuel.schulze@tu-dresden.de alvaro.aguilera@tu-dresden.de

## Project Access

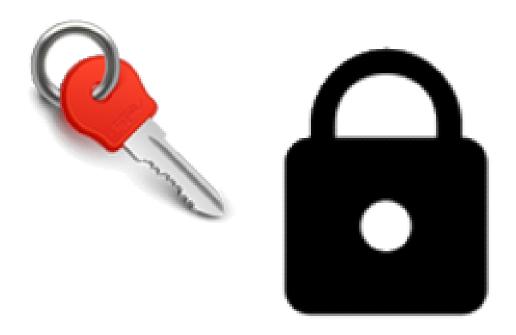

# Your role in a REDCap Project

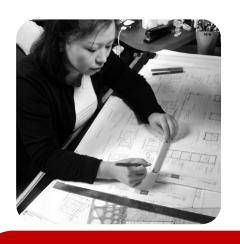

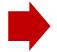

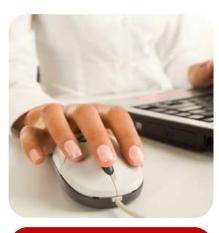

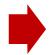

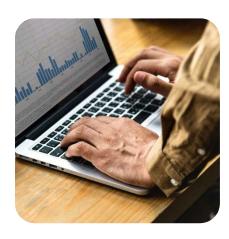

Design

- Creating Instruments
- Writing questions

Data entry

Viewing/ Analyzing Data

## Defining Access Level

|     | Basic Rights                                                                                                    | -                                                          | Data Entry Rights                                                                |              |              |                   |                |
|-----|----------------------------------------------------------------------------------------------------|------------------------------------------------------------|----------------------------------------------------------------------------------|--------------|--------------|-------------------|----------------|
| Q   | Expiration Date (if applicable)                                                                                             | (M/D/Y)                                                    | ability to view or edit d<br>(e.g., data entry forms,<br>imports or data exports | re ports)    | web pa       | ge n R            | ED ap          |
|     | nest level privileges:                                                                                                    |                                                            |                                                                                  | No<br>Access | Read<br>Only | View<br>&<br>Edit | Edit<br>survey |
|     | Project Design and Setup                                                                                                    |                                                            | Demographics                                                                     |              | 0            | (a)               | responses      |
| -   | User Rights                                                                                                    |                                                            | No. of the second                                                                | 0            | (0)          | (0)               |                |
| 3   | Data Access Groups                                                                                                    | Sane C                                                     | Baseline Data                                                                    |              |              | ~                 |                |
|     | ileges for data exports (includi<br>orts, and stats:                                                                        | ng PDFs and APLouporte)                                    | Pain Management<br>Survey - PRE (survey)                                         | 0            | 0            | •                 |                |
| 1   | Data Exports                                                                                                    | No Access                                                  | Intervention Data                                                                |              | 0            | 0                 |                |
|     | De-identified means that all<br>free-form text fields will be<br>removed, as well as any<br>date/time fields and Identifier | De-Identified*     Remove all tagged     Identifier fields | Pain Management<br>Survey - POST (survey)                                        | 0            | 0            |                   | •              |
|     | fields.                                                                                                    | Full Data Set                                              | Study Completion                                                                 | 0            | 0            | •                 |                |
|     | Add/Edit/Organize Reports<br>Also allows user to view ALL<br>reports (but not necessarily all<br>data in the reports)       | <b>2</b>                                                   | New User Notification                                                            | n            |              |                   |                |
| Ш   | Stats & Charts                                                                                                    | €                                                          | Notify user of the                                                               | ir projec    | t acce       | ss via e          | mail? 🗷        |
| Oth | er privileges:                                                                                                    |                                                            |                                                                                  |              |              |                   |                |
| 92  | Survey Distribution Tools                                                                                                   | €                                                          |                                                                                  |              |              |                   |                |
| 31  | Calendar                                                                                                    | •                                                          |                                                                                  |              |              |                   |                |
|     | Data Import Tool                                                                                                    |                                                            |                                                                                  |              |              |                   |                |
| 1   | Data Comparison Tool                                                                                                    |                                                            |                                                                                  |              |              |                   |                |
| 13  | Logging                                                                                                    |                                                            |                                                                                  |              |              |                   |                |
| 0   | File Repository                                                                                                    | €                                                          |                                                                                  |              |              |                   |                |

# Communicating with your team in REDCap

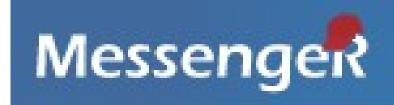

- Can have group messages with users on the project
- Allows your team members to have a secure dialogue about your project

# Let's have a look at sample databases!

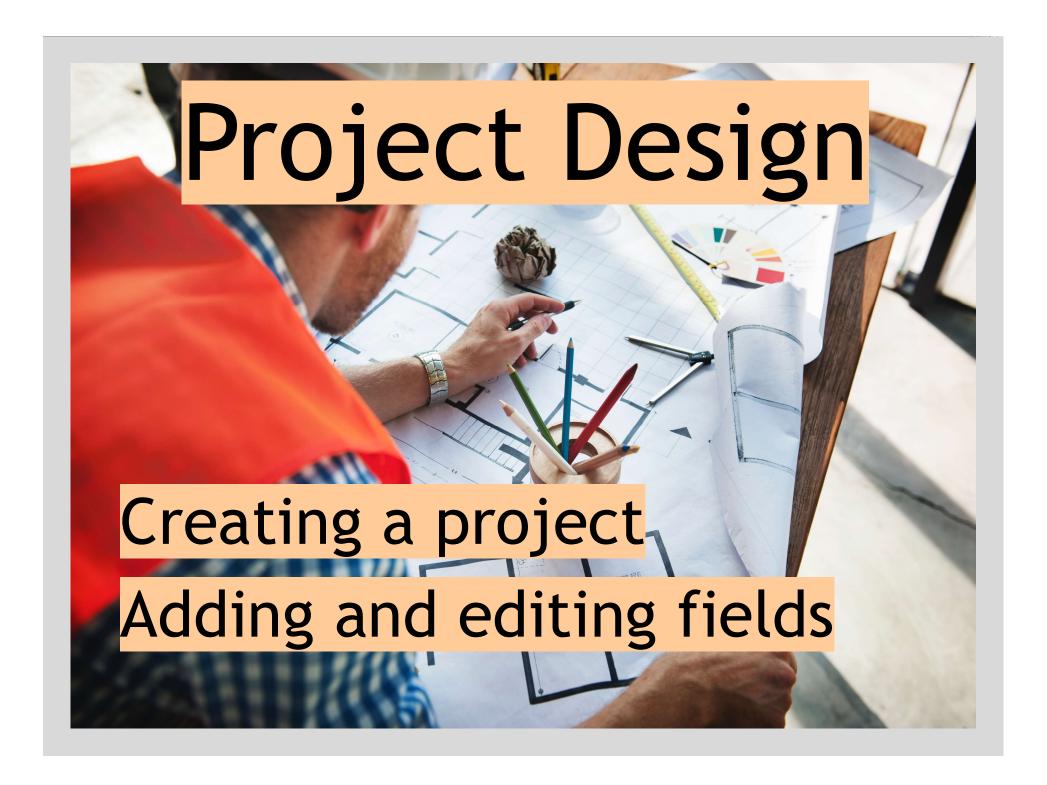

### Create a project

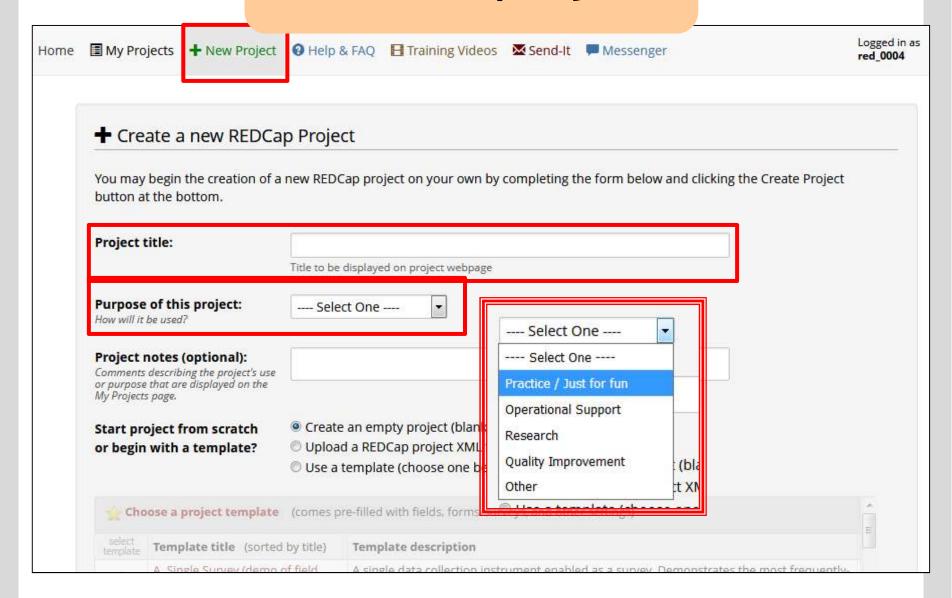

## Research project

| Research *                                                  |                   |                    |                                     |
|-------------------------------------------------------------|-------------------|--------------------|-------------------------------------|
| Name of P.I. (if applicable):                               |                   |                    |                                     |
|                                                             | First name        | MI Last name       |                                     |
| Email of P.I. (if applicable)                               |                   |                    |                                     |
| Name of P.I. as cited in publi                              | cations (if appli | cable):            | (e.g., Harris PA)                   |
| VUnet <mark>I</mark> D of P.I. (if applicable)              | ē[                |                    |                                     |
| IRB number (if applicable):                                 |                   |                    |                                     |
| Grant number (if applicable)                                |                   |                    |                                     |
| Please specify:                                             |                   |                    |                                     |
| Basic or bench research                                     |                   |                    |                                     |
| Clinical research study or tri                              | al                |                    |                                     |
| Translational research 1 (ap                                | olying discoverie | s to the developm  | ent of trials and studies in humans |
| <ul> <li>Translational research 2 (en community)</li> </ul> | nancing adoption  | of research findi  | ngs and best practices into the     |
| Behavioral or psychosocial r                                | esearch study     |                    |                                     |
| ☐ Epidemiology                                              | 7/                |                    |                                     |
| Repository (developing a da                                 | ta or specimen re | epository for futu | re use by investigators)            |
| Other                                                       | 27                | (0)                | 5 T                                 |

## Project Setup Page

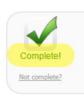

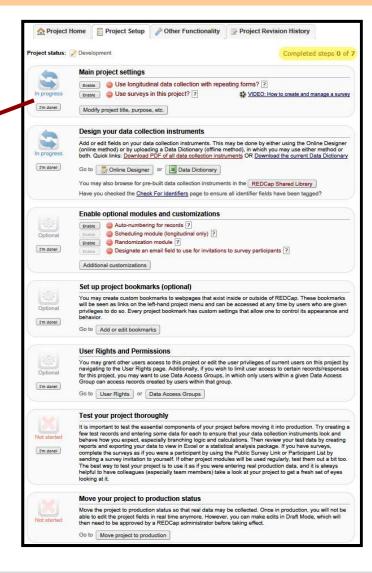

#### Design Data Collection Instruments

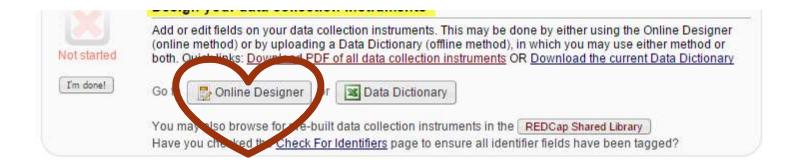

## Online Designer

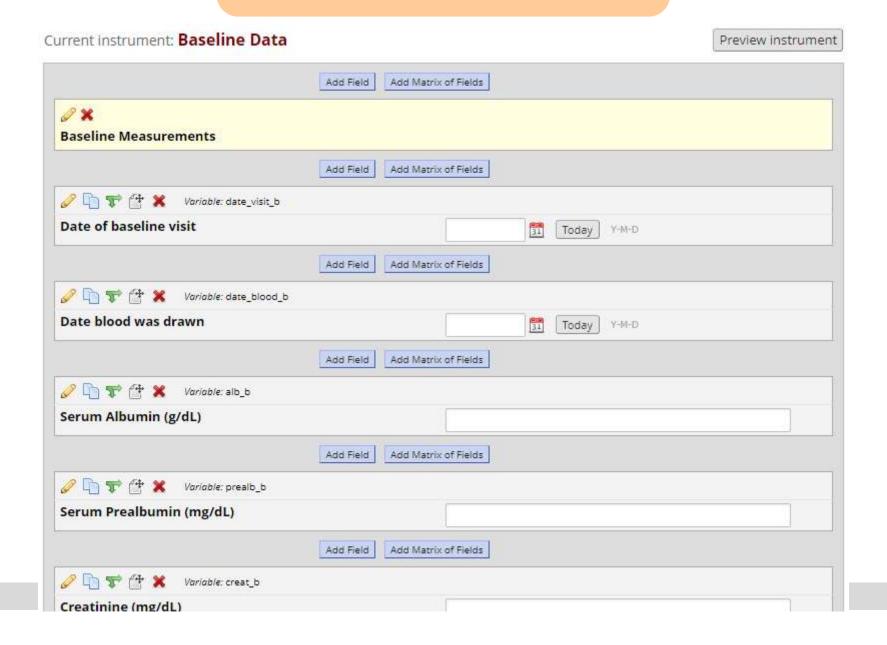

#### Record Identifier

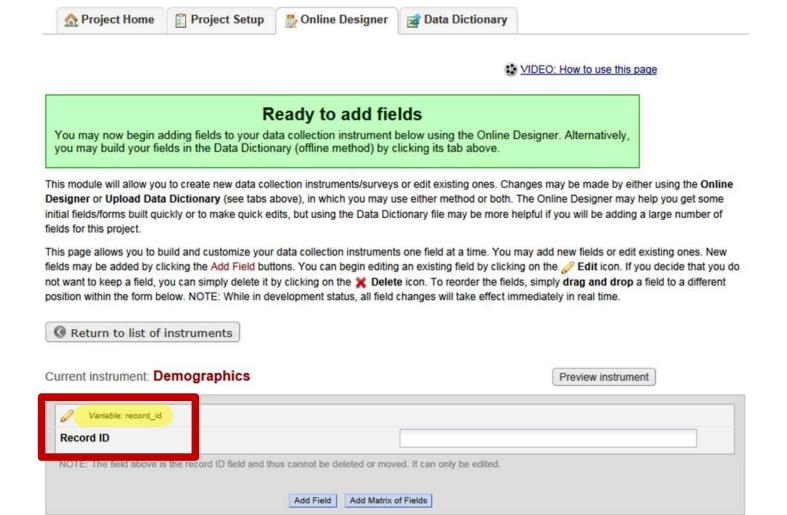

## Field (question) Types

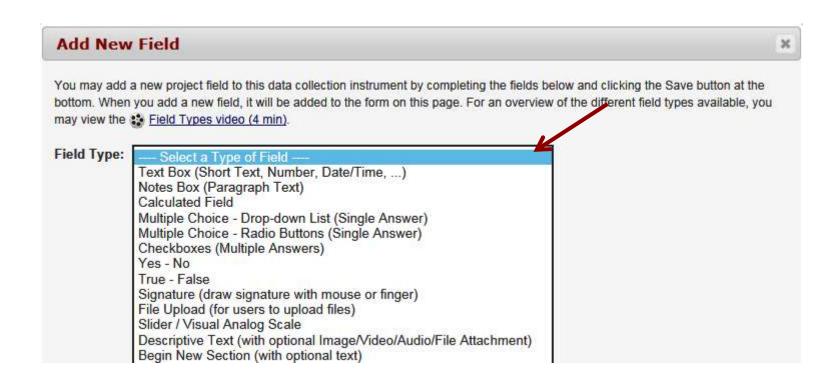

When possible, select a field type that will collect data in a quantitative manner

Provide a list of choices rather than asking an open-ended question

Add validation when possible to restrict the type of text entered

#### Instead of open-ended (text box field type)...

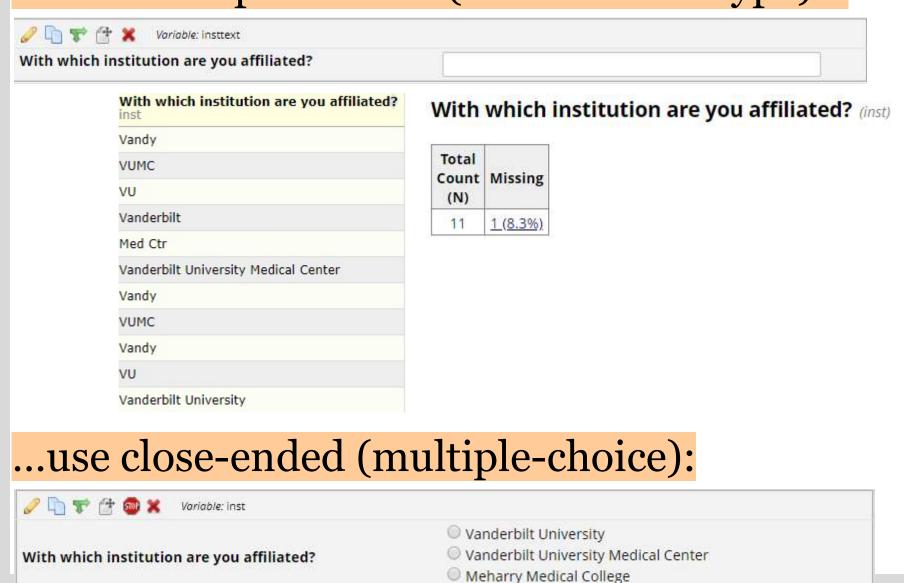

reset

## Quantitative questions will yield graphical and statistical results

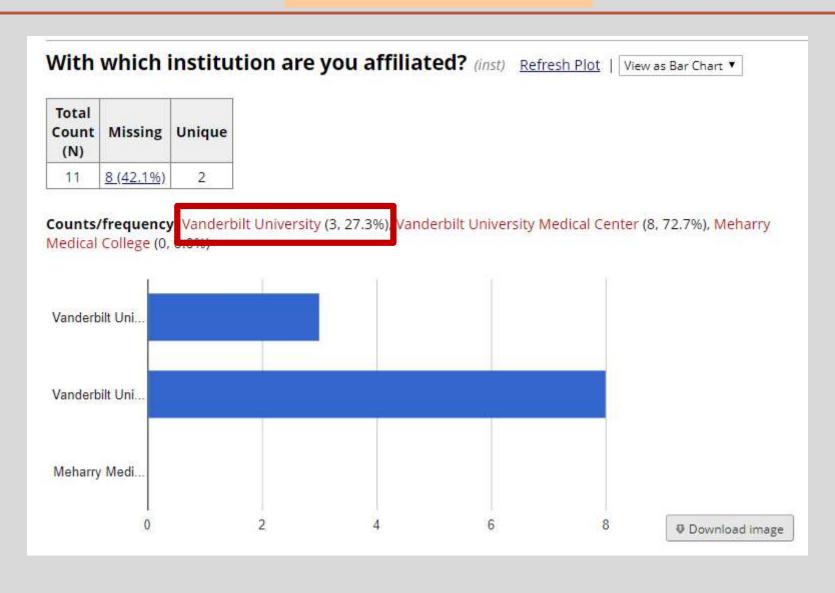

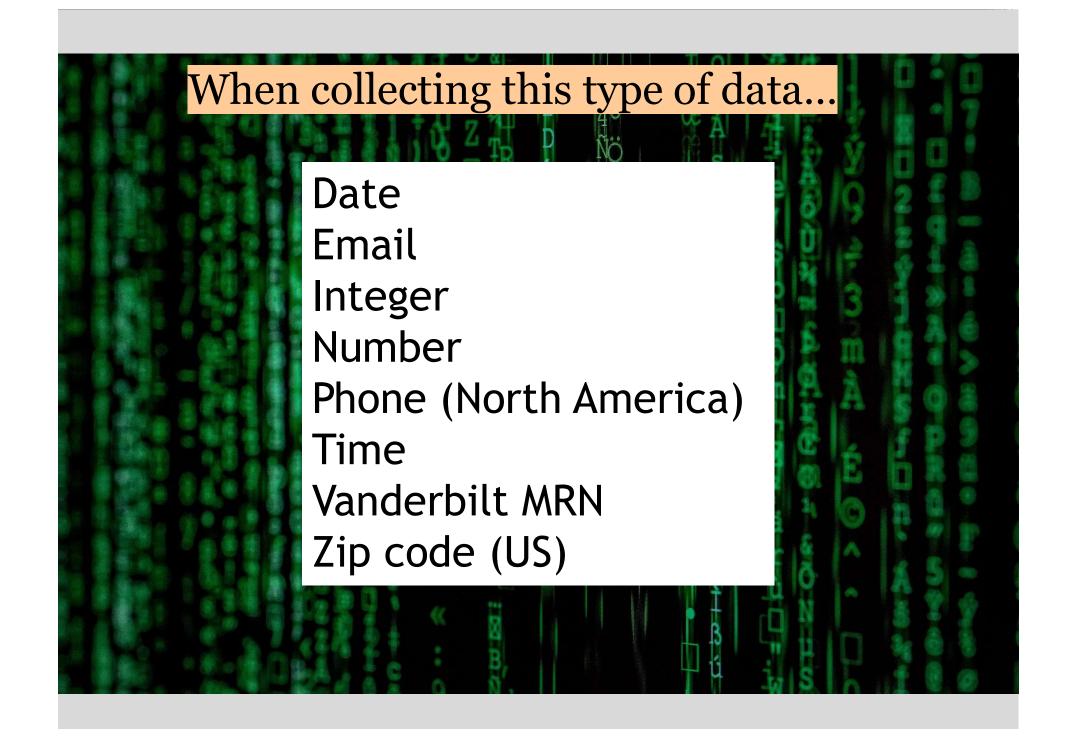

#### Instead of open-ended (text box field type)...

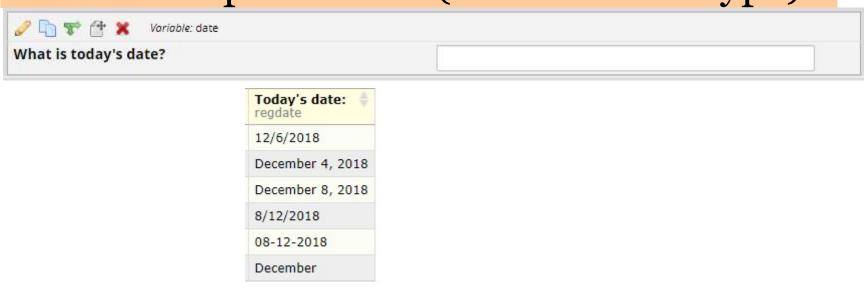

#### ...use a text box field type with validation

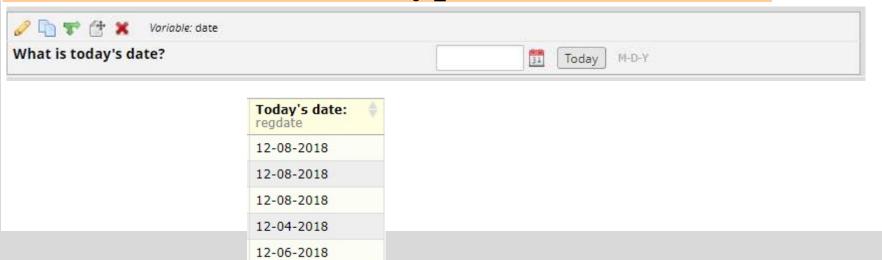

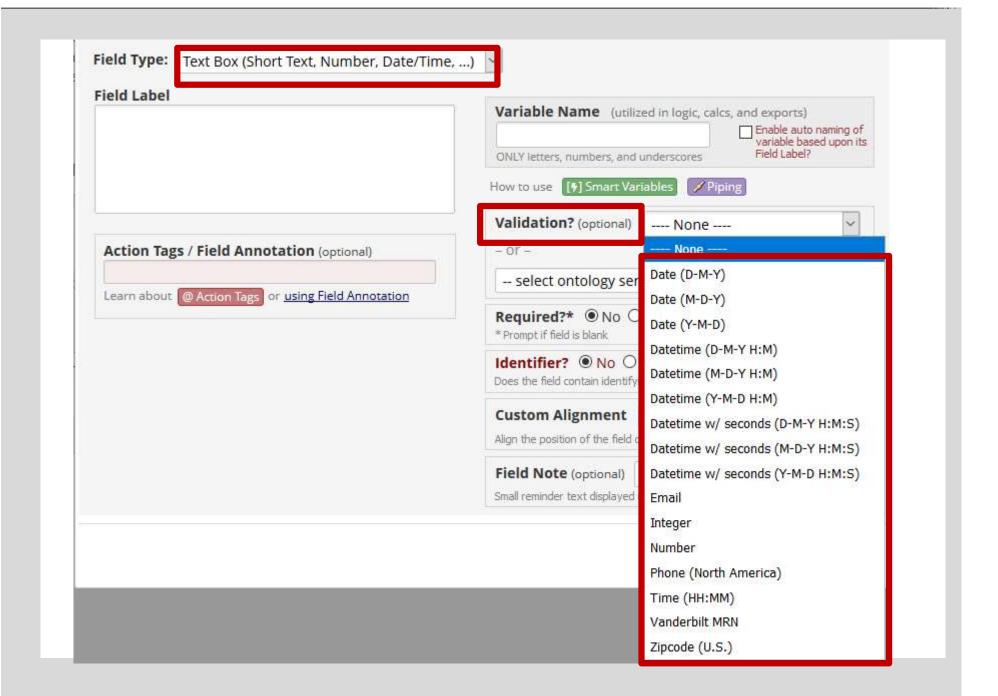

#### BUT SOME FIELD TYPES ARE SIMILAR, THO ...

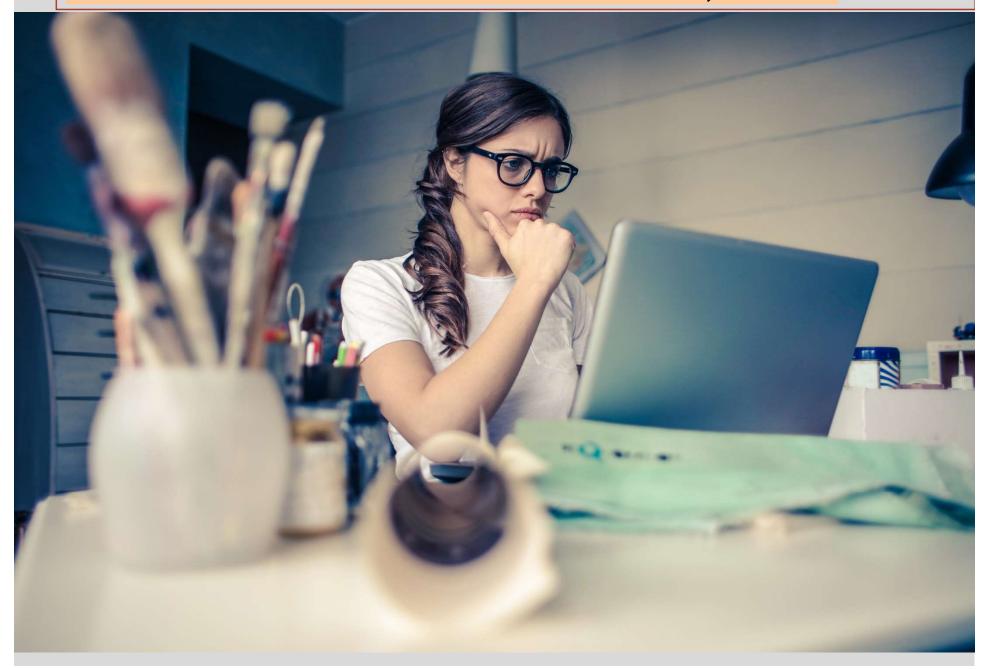

#### Multiple Choice options

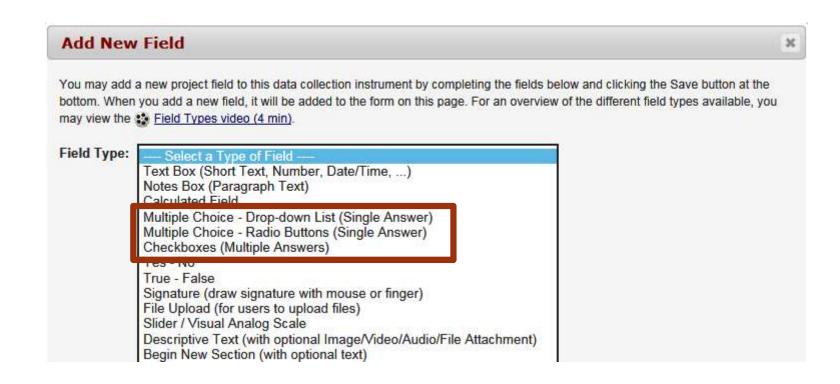

## Radio buttons - short list of choices

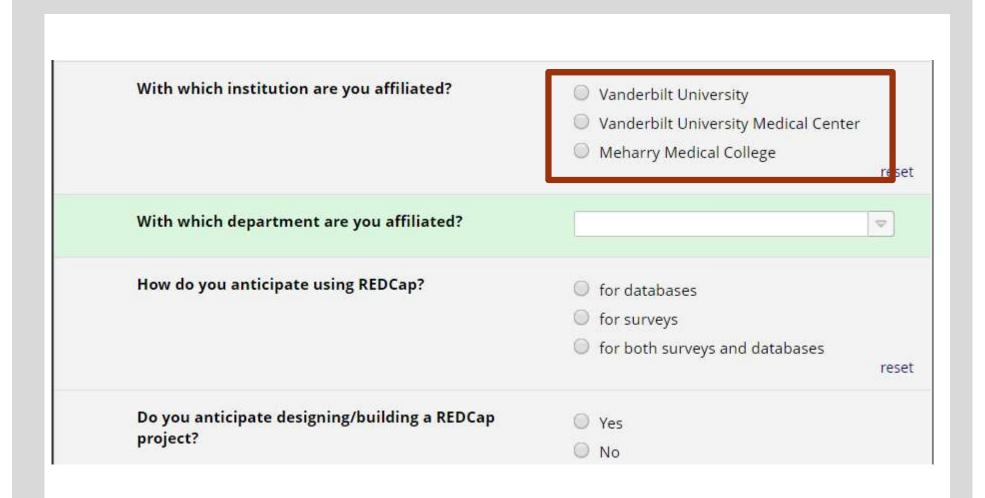

## Drop-down list: Long list of choices

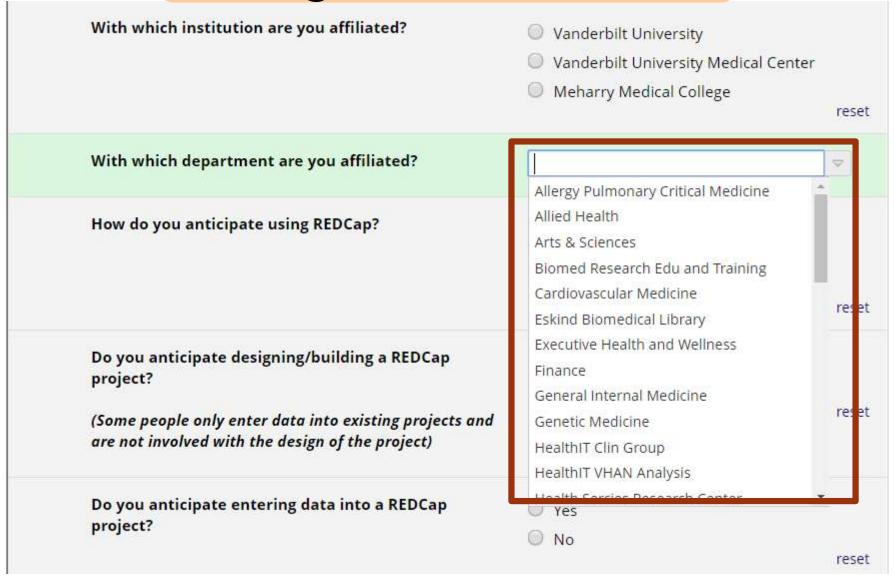

| With which institution are you affiliated?                                                  | <ul> <li>Vanderbilt University</li> <li>Vanderbilt University Medical Center</li> <li>Meharry Medical College</li> </ul> |
|---------------------------------------------------------------------------------------------|----------------------------------------------------------------------------------------------------|
| With which department are you affiliated?                                                   |                                                                                                    |
|                                                                                             |                                                                                                    |
| How do you anticipate using REDCap?                                                         | O for databases                                                                                                    |
| How do you anticipate using REDCap?                                                         | o for surveys                                                                                                    |
| How do you anticipate using REDCap?                                                         |                                                                                                    |
| How do you anticipate using REDCap?  Do you anticipate designing/building a REDCap project? | <ul><li>for surveys</li><li>for both surveys and databases</li></ul>                                                     |

# Checkboxes - to mark more than one choice

| Action tags                         |
|-------------------------------------|
| Piping                              |
| Surveys                             |
| Data Dictionary - when to use       |
| Using the Data Import Tool          |
| Optional Modules and Customizations |
| Other                               |

# Group questions or provide information

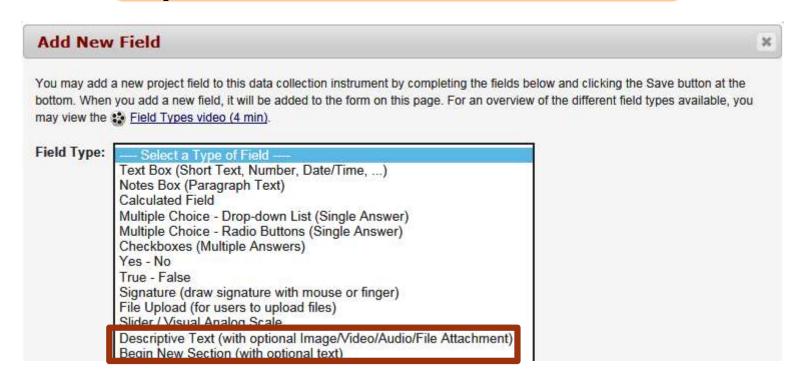

| Screening information                                                     |                                                    | Begin New Section                                                                                                    |  |
|---------------------------------------------------------------------------|----------------------------------------------------|----------------------------------------------------------------------------------------------------|--|
| Which of the following medications is being taken? (check all that apply) | Celexa Prozac Paxil Zoloft Other None of the above |                                                                                                    |  |
| Height (cm)                                                               | H                                                  | (130-215)                                                                                                    |  |
| Weight (kilograms)                                                        | H                                                  | (35-200)                                                                                                    |  |
| вмі                                                                       | H)                                                 | View equation                                                                                                    |  |
| Is the participant currently ACTIVE on the study?                         | H                                                  | <ul><li>○ Yes</li><li>• No</li></ul>                                                                                     |  |
|                                                                           | mair                                               | Descriptive Text  ning visits or surveys. Check the study protocol for nished with all their study close-out procedures. |  |
| Date removed from study                                                   | H                                                  | Today Y-M-D                                                                                                    |  |
| Comments                                                                  |                                                    |                                                                                                    |  |

#### Text

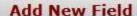

×

You may add a new project field to this data collection instrument by completing the fields below and clicking the Save button at the bottom. When you add a new field, it will be added to the form on this page. For an overview of the different field types available, you may view the Field Types video (4 min).

#### Field Type:

#### Select a Type of Field

Text Box (Short Text, Number, Date/Time, ...) Notes Box (Paragraph Text)

-----

Multiple Choice - Drop-down List (Single Answer)

Multiple Choice - Radio Buttons (Single Answer)

Checkboxes (Multiple Answers)

Yes - No

True - False

Signature (draw signature with mouse or finger)

File Upload (for users to upload files)

Slider / Visual Analog Scale

Descriptive Text (with optional Image/Video/Audio/File Attachment)

Begin New Section (with optional text)

#### Notes - more room

Do you have any suggestions for changes to the presentation?

This could be:
- the order in which the material was presented
-material that could have been omitted
-material that should have been presented that wasn't

#### Compared to text box...

Do you have any suggestions for changes to the presentation?

#### This could be:

- the order in which the material was presented
- -material that could have been omitted
- -material that should have been presented that wasn't
- -length of the session, etc.

### Field label = your question

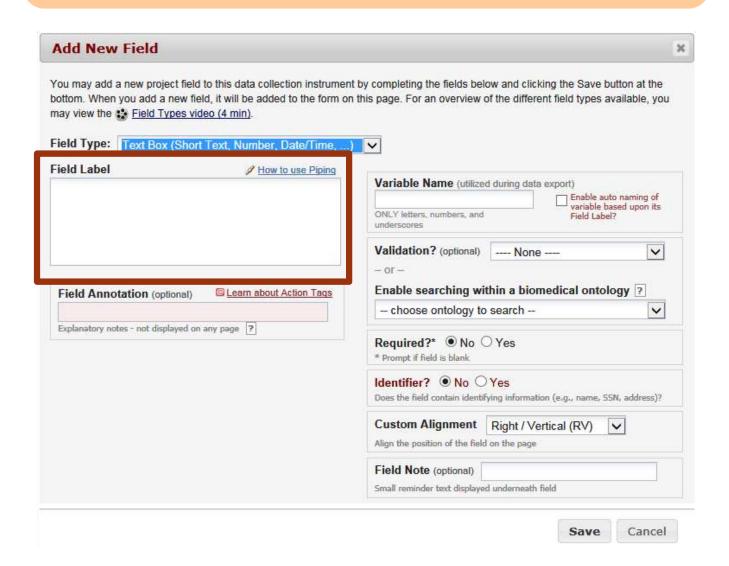

#### Choices

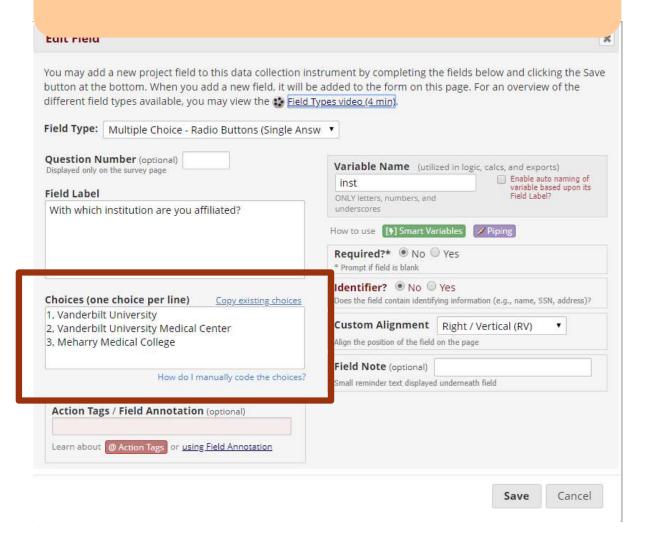

#### Variable Name

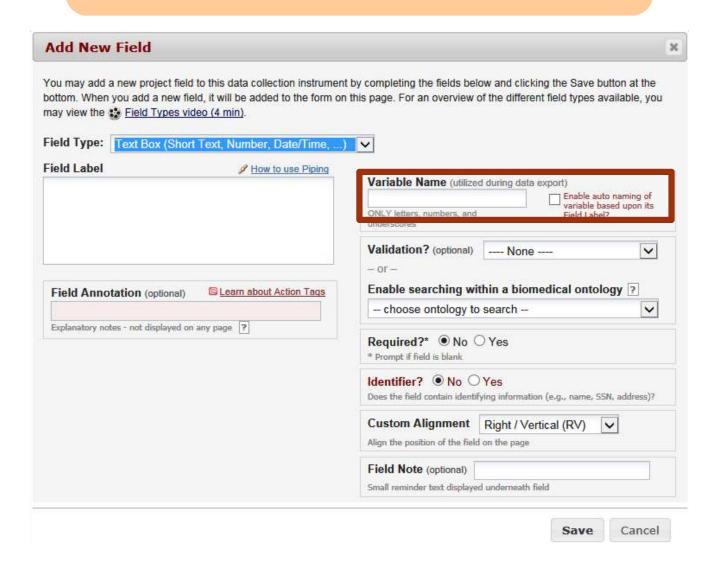

Name Fax number Phone number **Email address** Account numbers Social Security Number Medical Record Number Health Plan number Certificate/license numbers

• • •

## Identifier

| may view the 🍪 Field Ty                               |                                                         | this page. For an overview of the different field types availab                                                                                       |   |  |  |
|-------------------------------------------------------|---------------------------------------------------------|----------------------------------------------------------------------------------------------------|---|--|--|
| Field Type: Text Box                                  | (Short Text, Number, Date/Time,)  ### How to use Piping |                                                                                                    |   |  |  |
| 133 3 335 1 3113                                      |                                                         | Variable Name (utilized during data export)  Enable auto naming of variable based upon its Field Label?                                               |   |  |  |
| Field Annotation (optional)   Learn about Action Tags |                                                         | Validation? (optional) None  or  Enable searching within a biomedical ontology                                                                        | ? |  |  |
| red Amotation (ope                                    | durial) Scotti about viduoi 1945                        | choose ontology to search                                                                                                    | ~ |  |  |
| Explanatory notes - not disp                          | layed on any page 2                                     | Required?* • No O Yes  * Drownt if field is blank  Identifier? • No O Yes  Does the field contain identifying information (e.g., name, SSN, address)? |   |  |  |
|                                                       |                                                         |                                                                                                    |   |  |  |
|                                                       |                                                         | Custom Alignment Right / Vertical (RV)                                                                                                    |   |  |  |
|                                                       |                                                         | Field Note (optional)  Small reminder text displayed underneath field                                                                                 |   |  |  |

### Edit/Copy/Move/Delete fields

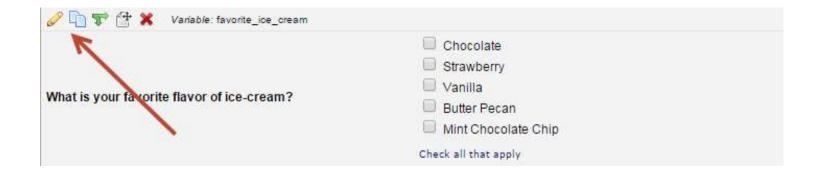

## Branching Logic

What is your favorite flavor ice cream?

Chocolate
Strawberry
Vanilla
Other

Please specify:

## Branching Logic Builder

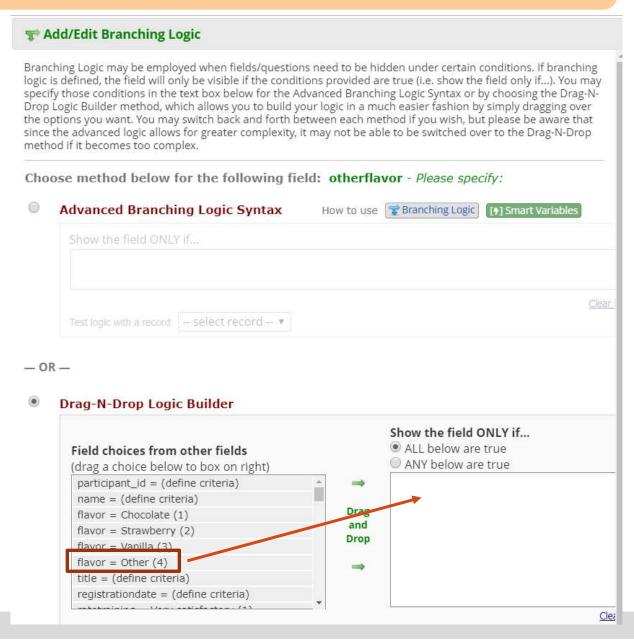

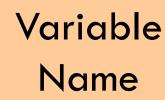

#### Field choices from other fields

(drag a choice below to box on right)

participant\_id = (define criteria)

name = (define criteria)

flavor = Chocolate (1)

flavor = Strawberry (2)

flavor = Vanilla (3)

flavor = Other (4)

Raw

value

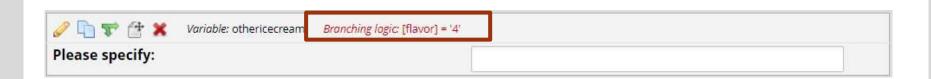